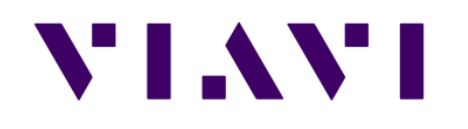

## **ONX-CATV Creating a Custom Limit Plan**

How to setup in StrataSync and select on ONX

March 2018

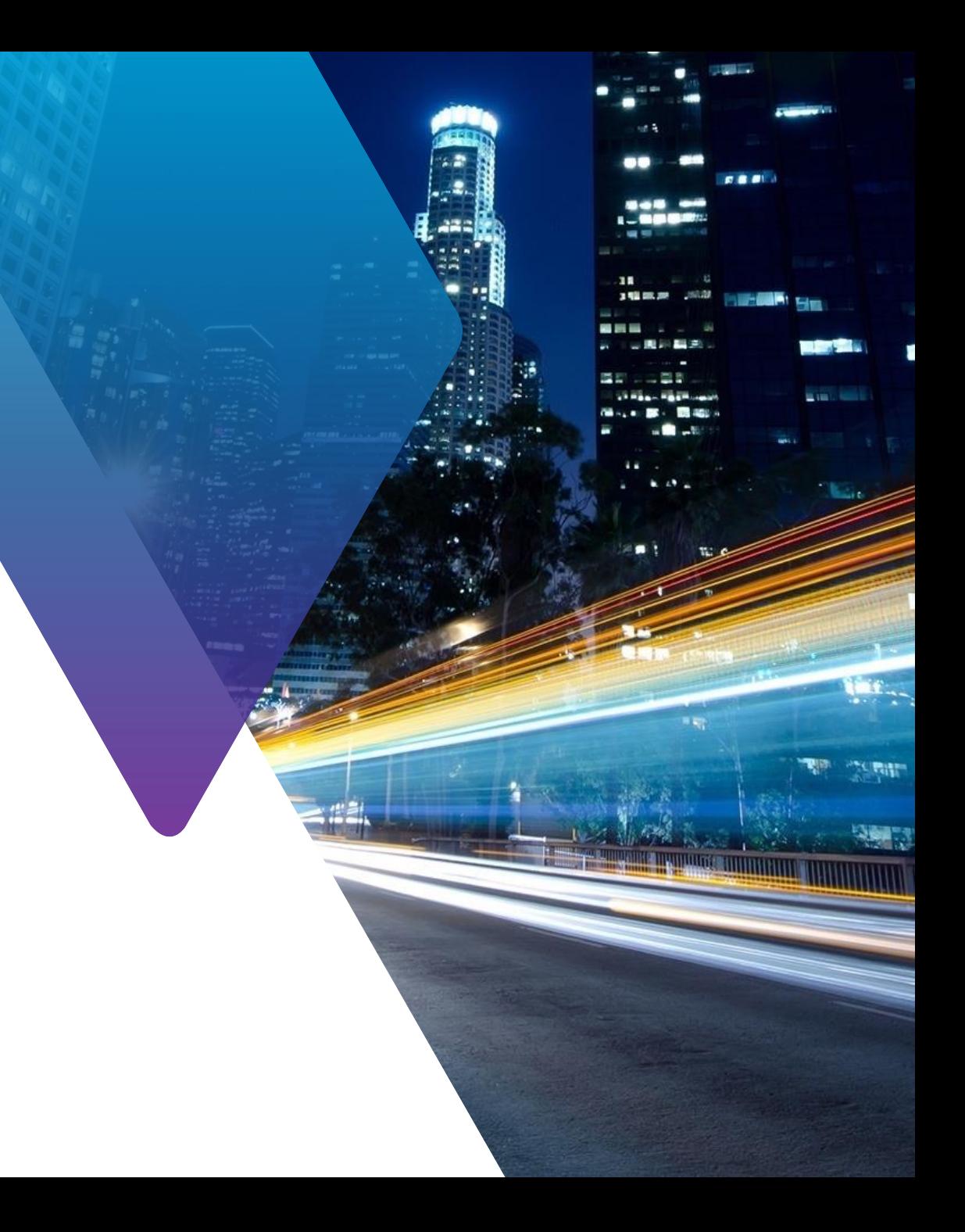

#### **Creating New Limit Plan Selections**

- The ONX can only store and use one deployed limit plan at a time
- By default there are 3 predetermined Limit Plan categories (Tap, Ground Block, CPE) but other categories can be configured and deployed
- To create a new Custom Limit Plan category in StrataSync press the '+' button next to the predetermined categories

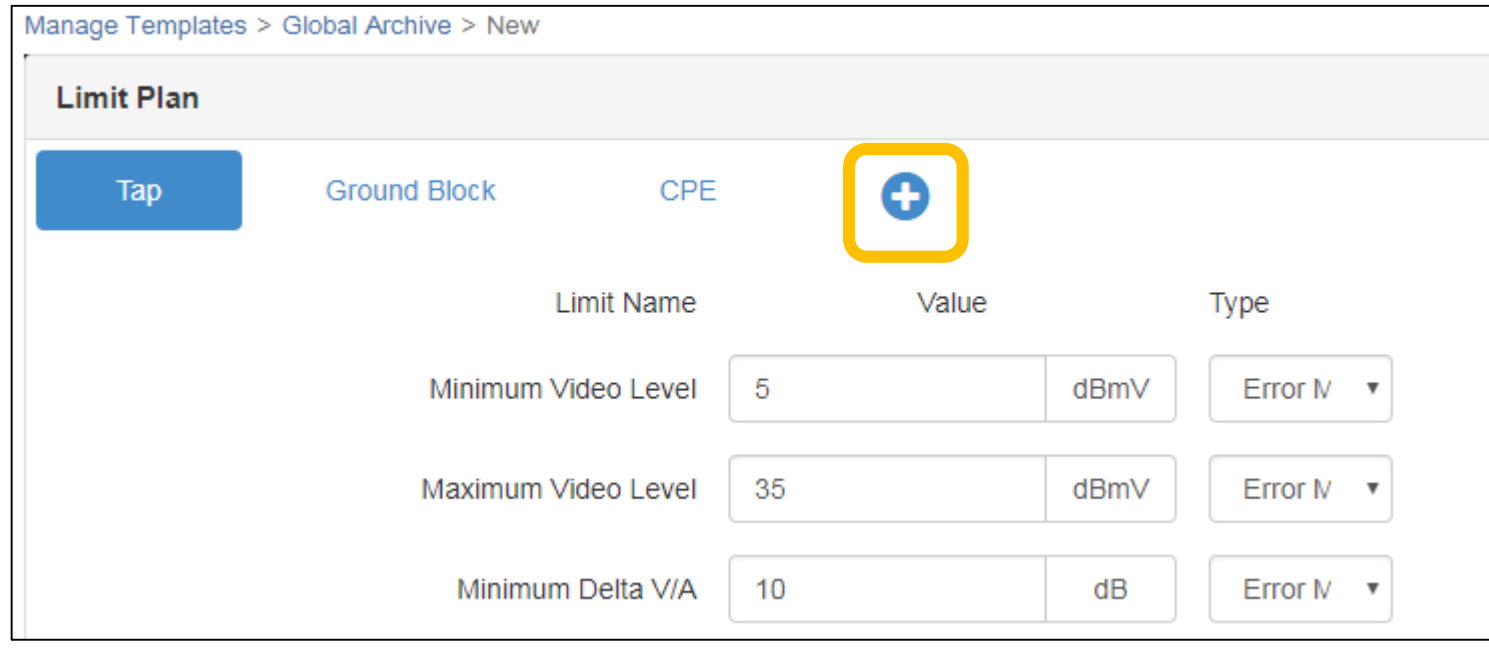

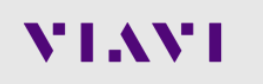

### **Creating an all "OFF" Limit**

- The new Custom Limit Plan can, and should, be renamed to make it easier for users to know what type of limits will be applied when used
	- It is possible to create a custom limit plan with all limits "OFF" so no pass/fail criteria are shown. To do this change all Limits "Type" to "None".

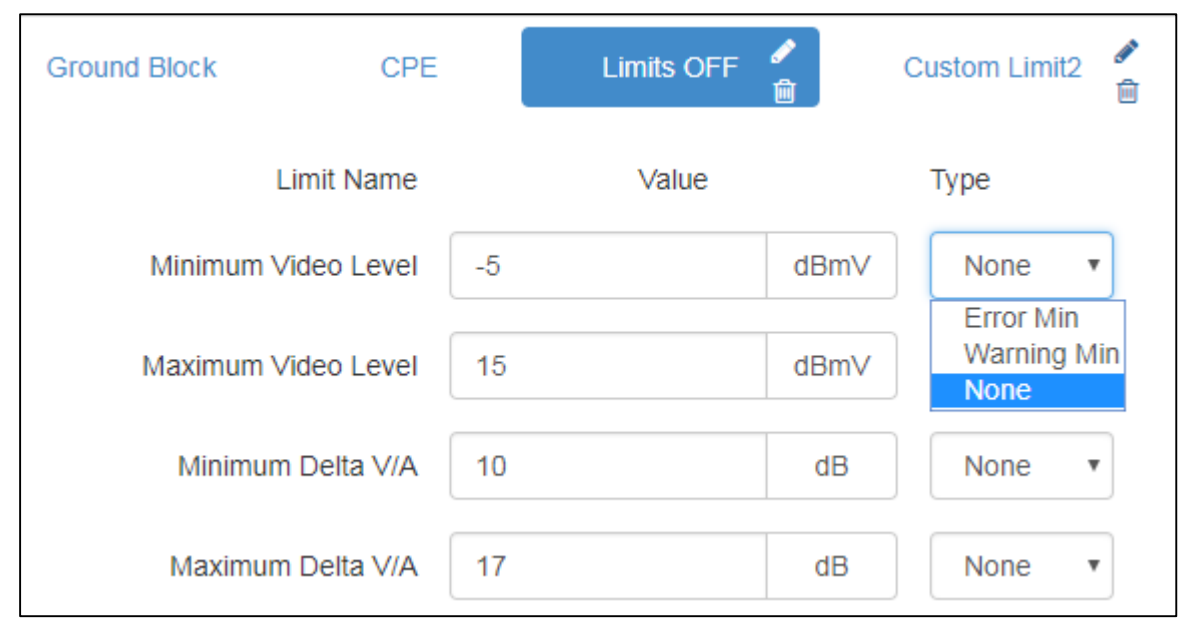

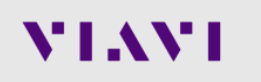

### **Create a Maintenance Limit Plan Category**

• Pressing the '+' button StrataSync admins can also create a Maintenance category of Limit Plan which can be selected by users in the Expert modes

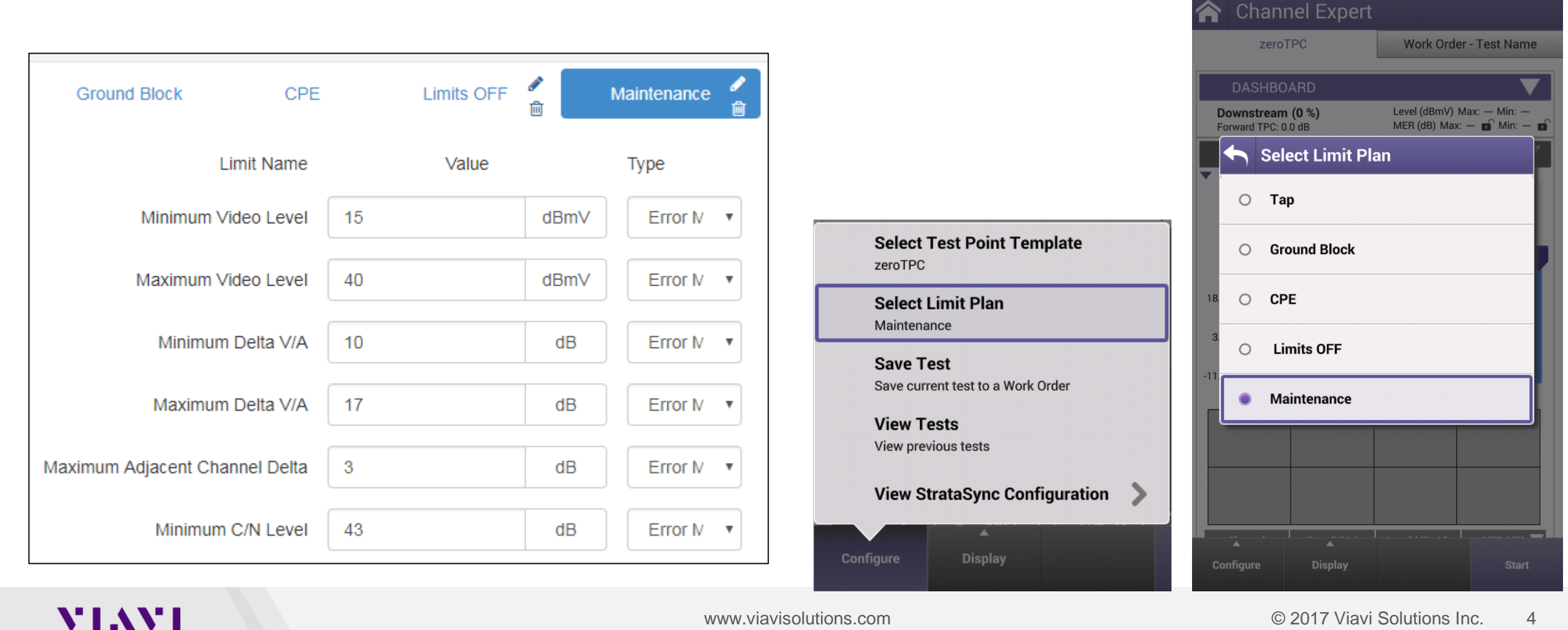

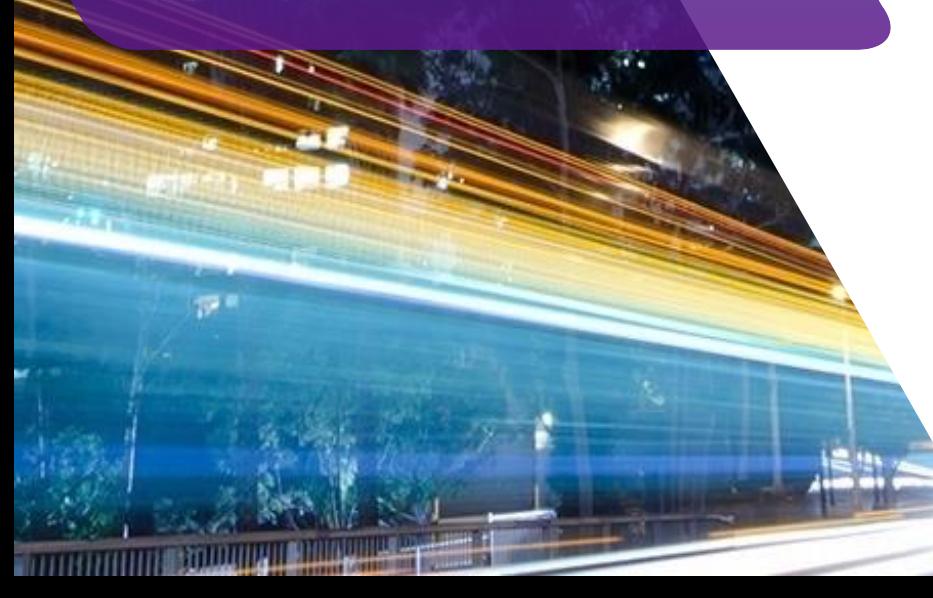

# VIAVI

www.viavisolutions.com